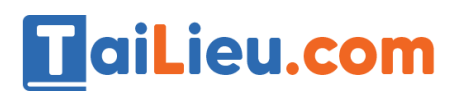

#### **Thư viện tài liệu học tập, tham khảo online lớn nhất**

## Nội dung bài viết

- 1. 1. Khái niệm
- 2. 2. Kỹ thuật tạo liên kết giữa các bảng

Hướng dẫn giải bài **Tin 12 Bài 7: Liên kết giữa các bảng** ngắn gọn nhất, bám sát nội dung sách giáo khoa Tin học lớp 12 do đội ngũ chuyên gia biên soạn. Có file tải về miễn phí.

# *1. Khái niệm*

• Trong CSDL, các bảng thường có liên quan đến nhau. Liên kết được tạo giữa các bảng cho phép tổng hợp dữ liệu từ nhiều bảng

- Có hai cách lập CSDL:
	- + Cách 1: Lập CSDL gồm một bảng duy nhất chứa tất cả các thông tin cần thiết
	- + Cách 2: Lập CSDL thành các bảng với các cấu trúc tương ứng.<br>Lưu ý: cách thứ nhất có những nhược điểm chuyển thuộc thành các bảng nhược điểm chuyển thuộc thành các bảng nhược điểm chuyển thuộc thành các bảng nhược điểm ch
- **Lưu ý:** cách thứ nhất có những nhược điểm sau:
	- + Dư thừa dữ liệu
	- + Không đảm bảo sự nhất quán

# *2. Kỹ thuật tạo liên kết giữa các bảng*

• Ta có thể chỉ ra mối liên kết giữa các bảng với nhau nhằm để Access biết phải kết nối các bảng như thế nào khi kết xuất thông tin.

• Các mối liên kết được thể hiện trong cửa sổ Relationships, các thao tác: xem, tạo, sửa, xoá được thực hiện ở đây.

Database Tools  $\rightarrow$  Relationships

**J.com** 

# **HaiLieu.com**

### **Thư viện tài liệu học tập, tham khảo online lớn nhất**

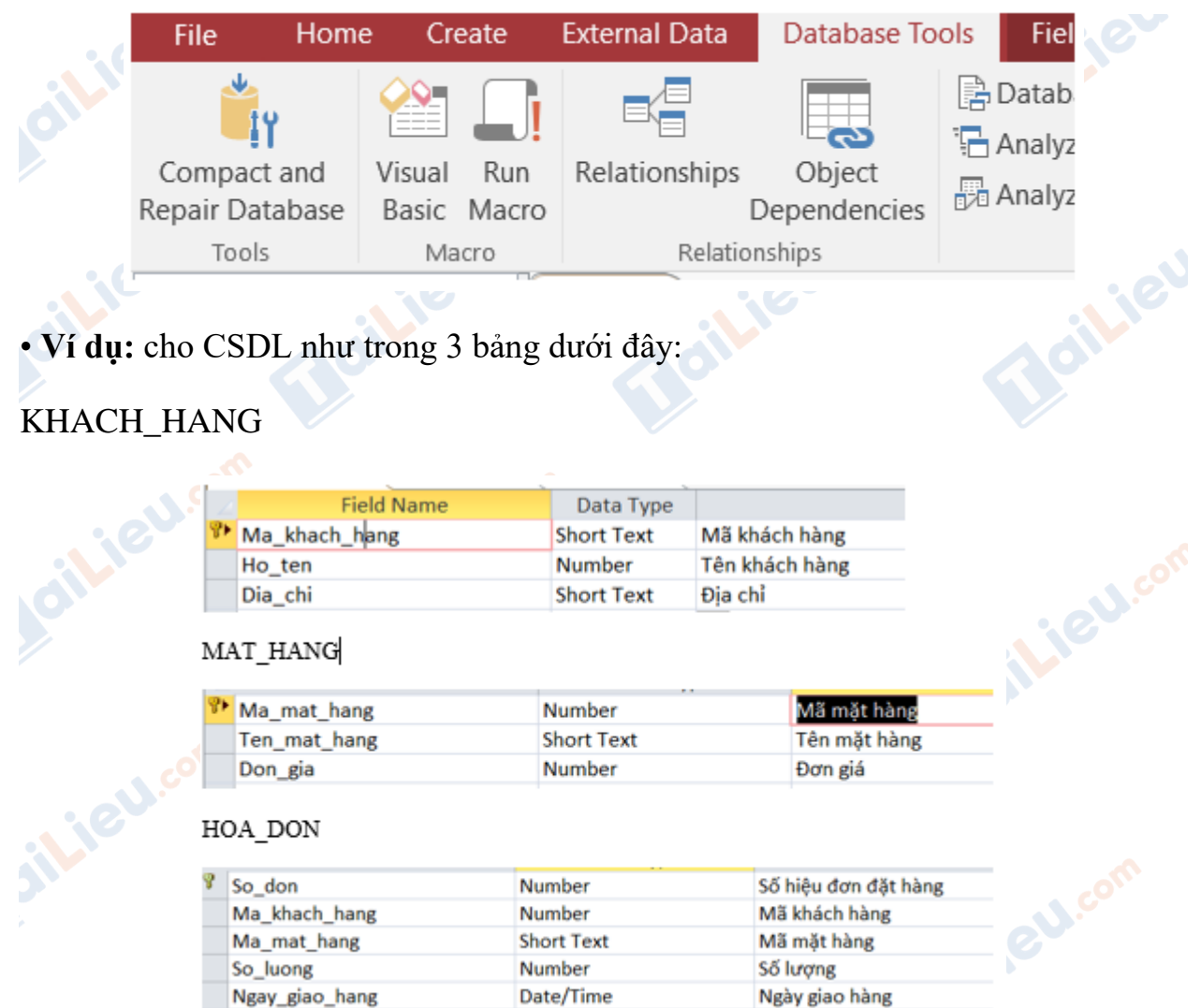

• 1. Mở Database Tools → Relationships

Joilieu.co

**Jeu**.co

• 2. Chọn các bảng: HOA\_DON, MAT\_HANG, KHACH\_HANG rồi nhấn Add.

Bailieu.

silie<sup>v</sup>

**U.Com** 

**Aditieu** com

#### **Thư viện tài liệu học tập, tham khảo online lớn nhất**

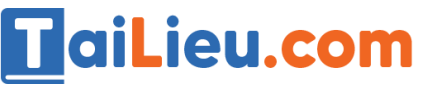

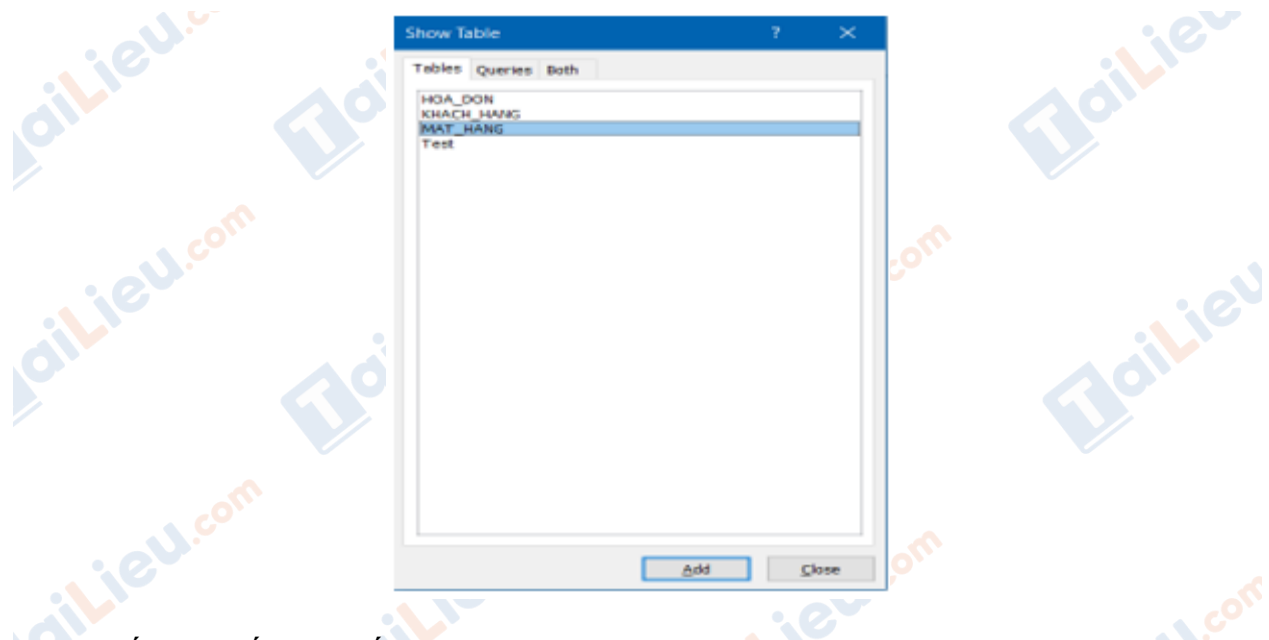

• 3. Thiết lập mối liên kết giữa các bảng

Kéo thả trường Ma\_khach\_hang trong bang KHACH\_HANG qua trường Ma\_khach\_hang của bảng HOA\_DON

- 4. Trong hộp thoại Edit Relationships, nháy Create.
- 5. Tương tự ta thiết lập các bảng còn lại, kết quả:

 + Kéo trường liên kết ở bảng khách hàng và thả vào trường tương ứng ở bảng hoá đơn.

+ Tương tự thiết lập liên kết bảng hóa đơn và bảng mặt hàng.

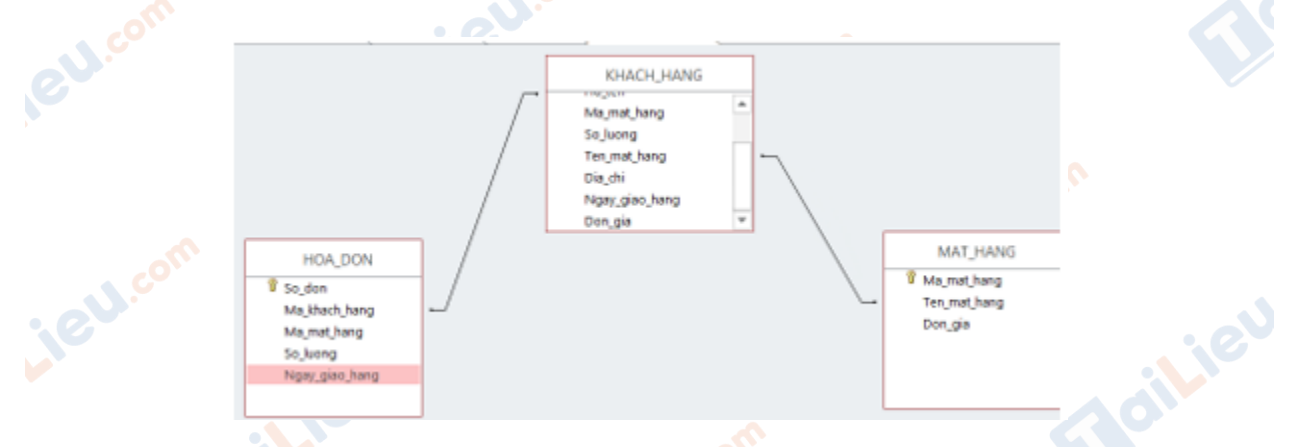

• 6. Nháy nút để đóng cửa sổ Relationships. Nháy Yes để lưu lại liên kết.

cilieu.com

iliel.com

Beilieu

**Mailieu**.com

Jailieu.com

cilieu

**U.Com** 

Joilieu.com

**►►CLICK NGAY** vào đường dẫn bên dưới để **TẢI VỀ** hướng dẫn giải **tin học 12 Bài 7: Liên kết giữa các bảng** (ngắn gọn), hỗ trợ các em ôn luyện giải đề đạt hiệu quả nhất.

Lieu.com

Lieu.com

**U.com** 

**TaiLieu.com** 

Oilieu.com

ilieu.com

silieu.com

**IGU.com** 

Jeu com

Joilieu.com

dilieu.com